**AGAiff**

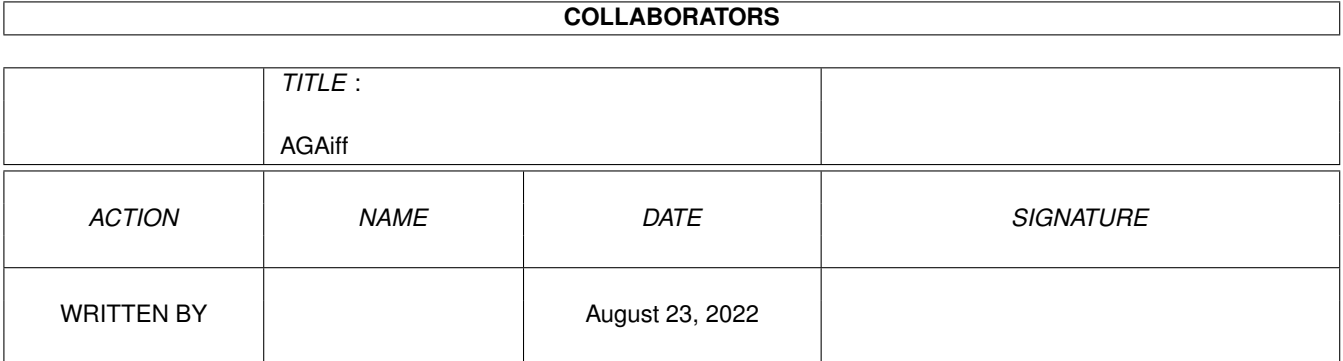

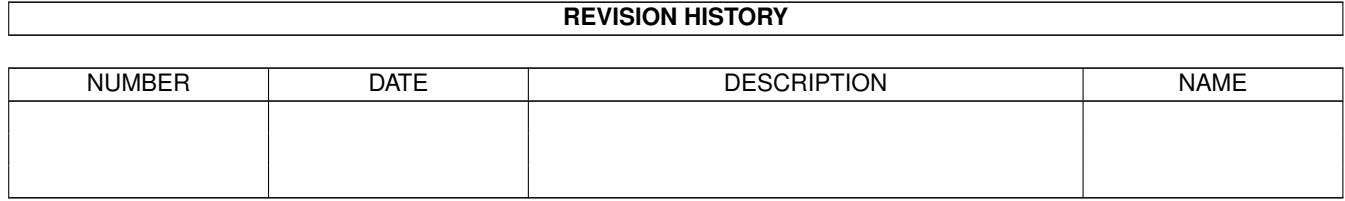

# **Contents**

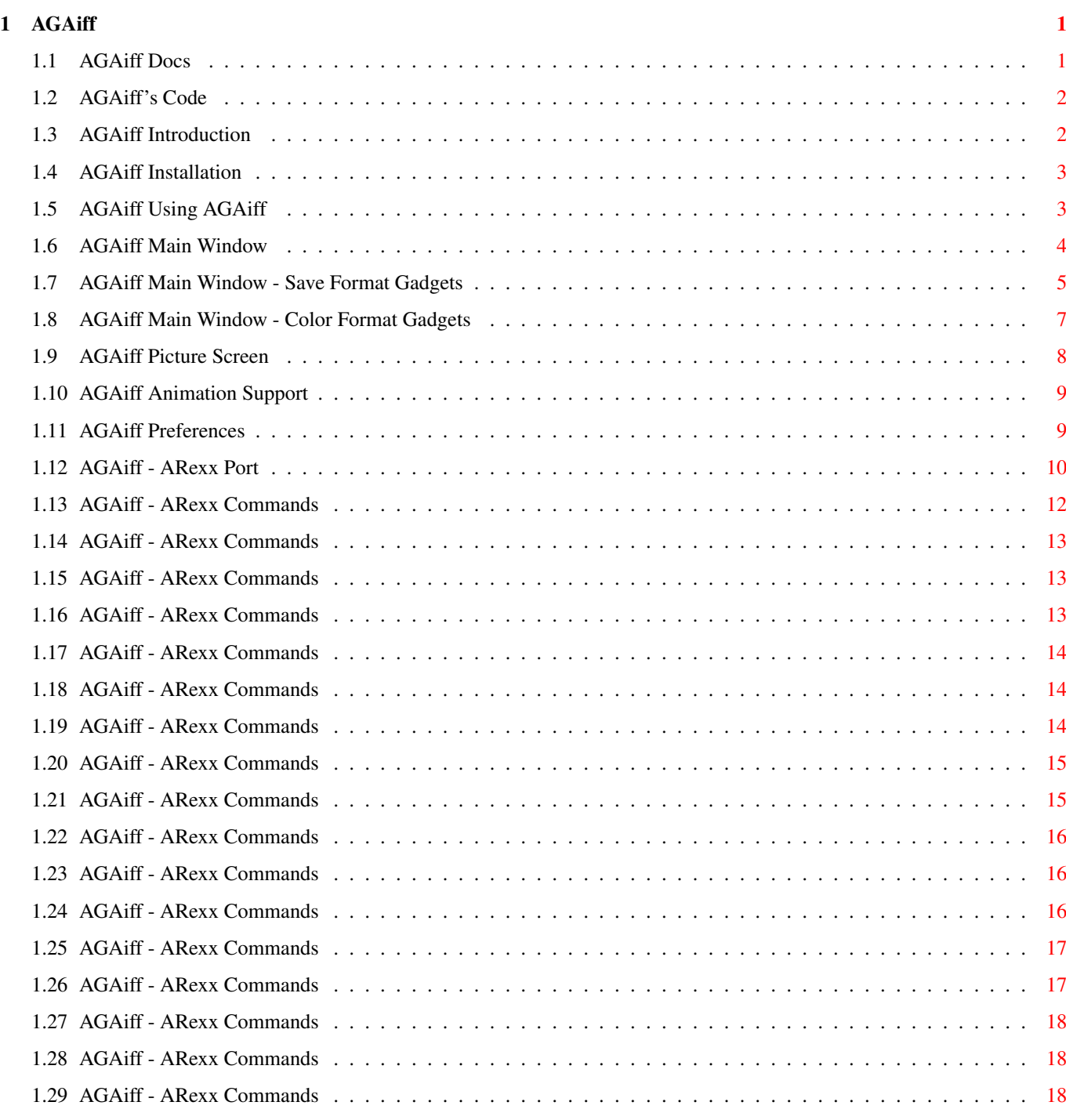

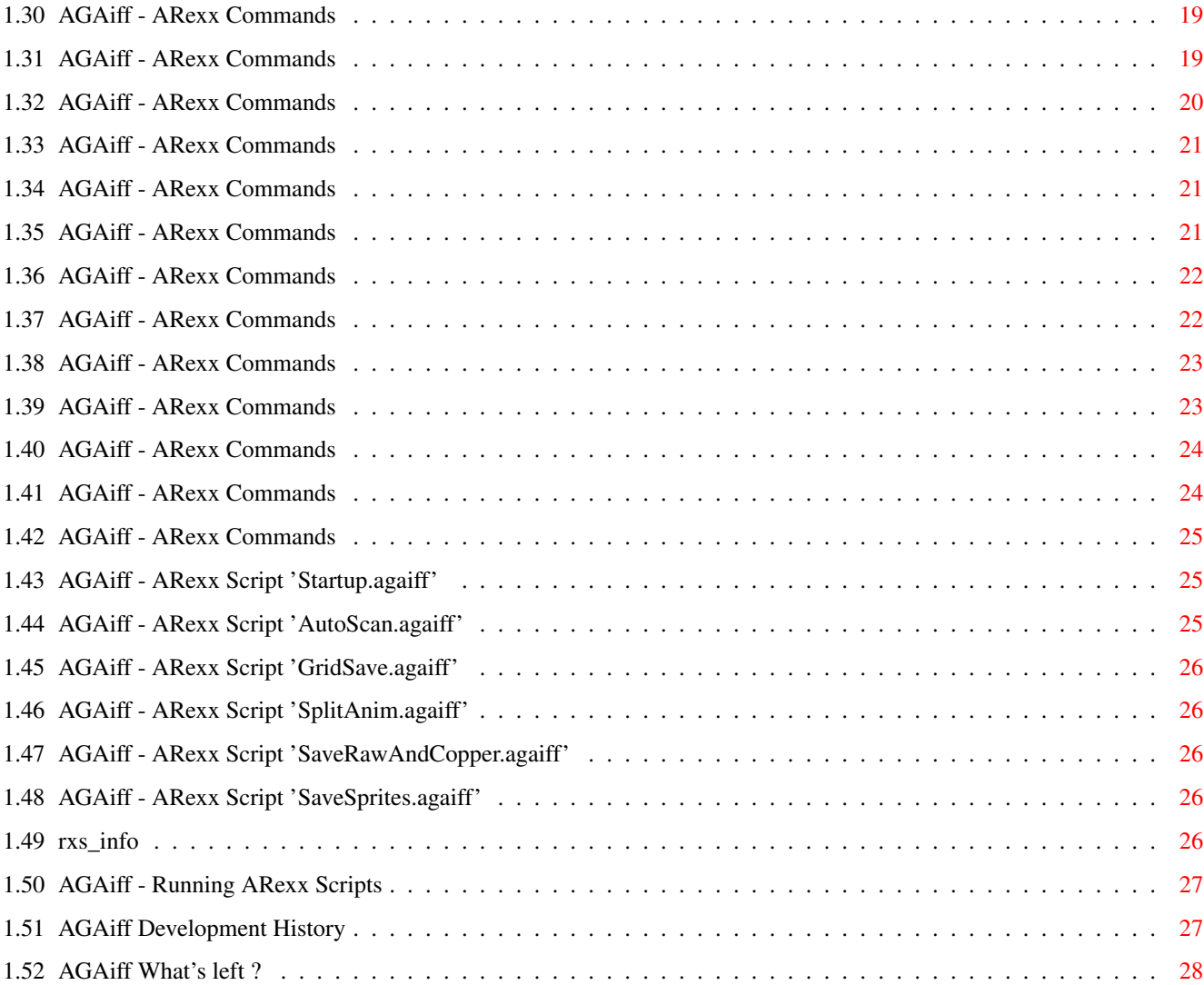

# <span id="page-4-0"></span>**Chapter 1**

# **AGAiff**

#### <span id="page-4-1"></span>**1.1 AGAiff Docs**

++\*\*\*\*\*\*\*\*\*\*\*\*\*\*\*\*\*\*\*\*\*\*\*\*\*\*\*\*\*\*\*\*\*\*\*\*\*\*\*\*\*\*\*\*\*\*\*\*\*\*\*\*\*\*\*\*\*\*\*\*\*\*\*\*\*\*\*\*\*\*\*\*++ ←-  $++$  ++ ++ A G A i f f Version 2.10 ++ ++ by Michael Krause ++  $++$  ++ ++ This Production is FreeWare! ++  $++$  ++ ++\*\*\*\*\*\*\*\*\*\*\*\*\*\*\*\*\*\*\*\*\*\*\*\*\*\*\*\*\*\*\*\*\*\*\*\*\*\*\*\*\*\*\*\*\*\*\*\*\*\*\*\*\*\*\*\*\*\*\*\*\*\*\*\*\*\*\*\*\*\*\*\*++ Version 2.10 is a reworked & bug-fixed version of the one-year-old V1.99beta. I'm not gonna do big changes at this program any more, because its code technology (9000 misorganized lines of pure Assembler) is a big pile of shit , when you look at it (I should write more poems ;-). Adding more functionality would be too much work. Also this documentation is 90% the same as the one from AGAiff V1.0, which is from '93/'94 - my english got better meanwhile... However - I kicked most of the residing bugs and did some other small improvements (see History ), because several friends are still using this tool and consider it cool! 01. Introduction What is this AGAiff? 02. Installation What do I need? 03. Using AGAiff How to start 04. Main Window

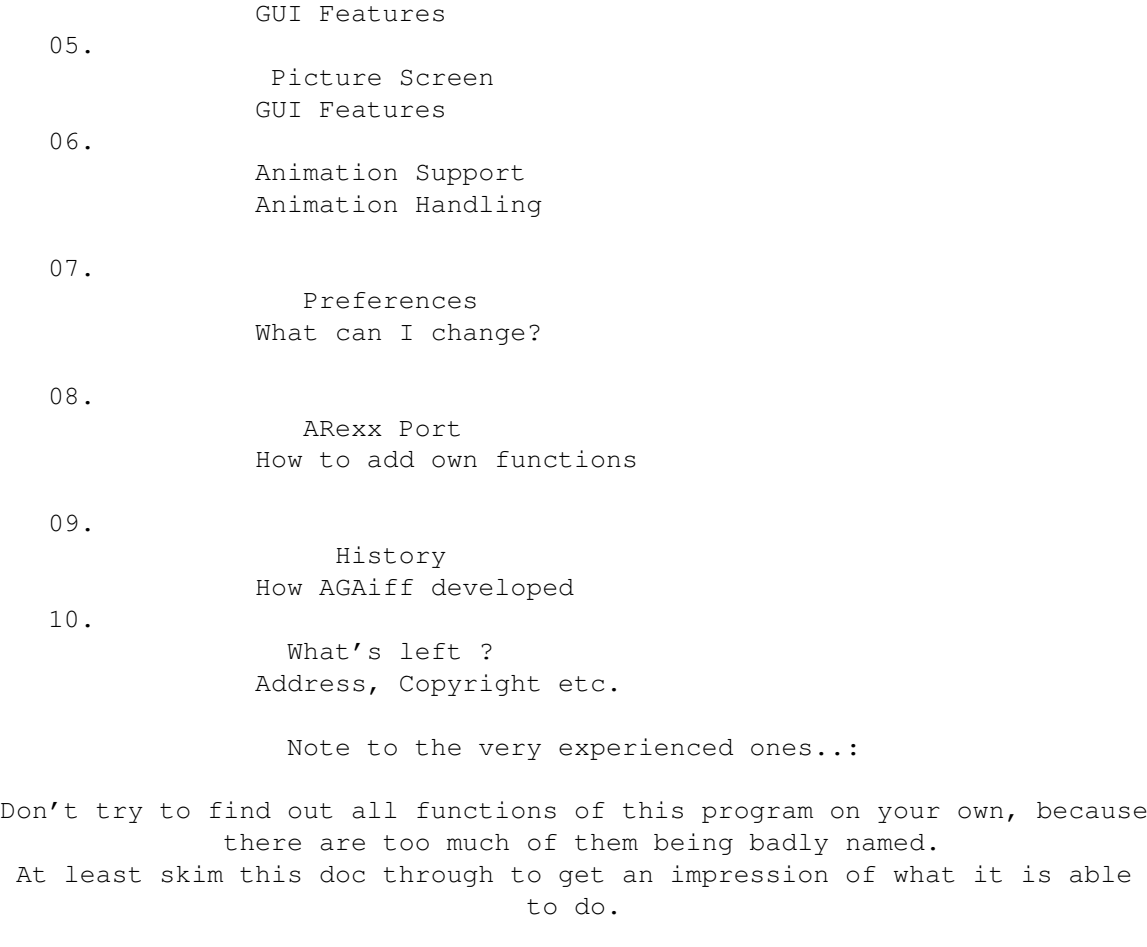

# <span id="page-5-0"></span>**1.2 AGAiff's Code**

Shit.

But it works.

Without bugs.

#### <span id="page-5-1"></span>**1.3 AGAiff Introduction**

AGAiff is the type of program which (in the beginnings of the Amiga demo scene) was called "IFF-Converter". These programs could load IFF (the standard Amiga graphics file format) files and save them as unpacked raw data which is necessary for demo and game coders. There are lots of "IFF-Converters" out there but AGAiff is probably the most advanced program of this type (because of animation and the unique ARexx support and many output formats) and it was one of the first ones to support the AGA graphics chipset which was introduced in 1992 (therefore it's name). The only competitor in business worth thinking of is Morten Eriksen's PicCon, which has even more save formats, but no ARexx port.

These are some of AGAiff's features:

- Running entirely under OS
- Coded as a Commodity
- Coded completely in fast Assembler, thus divinely short.
- Font-sensitive User Interface
- <MANY> different save formats: the ones worth mentioning are e.g. all aga sprite types, some chunky save modes, converting of HAM pictures into pure color data etc., and -- 9 -- different color save formats.
- Animation support, loading frames directly from disk and saving memory!
- Powerful ARexx-Port, supporting all stuff from the GUI and more
- AutoScanning and GridSaving of Pictures (see ARexx chapter)
- Runs even from small Assembler Hacking Workdisks if you don't need ARexx, Hotkey, Displaymodes and this "modern stuff".
- Can load pictures via datatypes.library

```
- ... and more !
```
#### <span id="page-6-0"></span>**1.4 AGAiff Installation**

AGAiff requires:

- $M C 68020$
- Kickstart 3.0 (Version 39)
- LIBS:asl.library

Making life much easier:

```
- LIBS:commodities.library
```
- LIBS:rexxsyslib.library
- RexxMaster running
- Provided ARexx-Scripts in REXX:
- HardDisk
- Workbench running -> All displaymodes can be used..

Note:

To enable AA-ChipSet don't forget 'SetPatch' in your startup-sequence. Nevertheless, AGAiff runs even on the old ChipSet !

#### <span id="page-6-1"></span>**1.5 AGAiff Using AGAiff**

AGAiff can be started from both Workbench or CLI. Only one copy of AGAiff can be run.

Workbench Tooltypes ----------------------

CX POPUP Standard commodity tooltype. If ARexx is active, the CX\_POPUP specification has no direct meaning. The opening of the window must be done in the Startup script via 'SHOWGUI'. This is because

otherwise you would see on the GUI how the presets are built etc., which would slow down the initialization. If this flag was set to TRUE, STATUS 7 returns a 1. CX\_POPKEY Standard commodity tooltype. USETOPAZ ={OFF|ON}. See Preferences DCSIZE ={BYTE|WORD|LONG}. See Preferences NOSHOW ={OFF|ON}. See Preferences PROMO =hex. Select a monitor for mode promotion here. 'hex' is a hexadecimal number containing only the monitor ID. No checking is made if this monitor exists. So better have it really... e.g. PROMO=21000 for PAL promotion. PUBSCREEN =name. Open AGAiff windows on public screen called 'name'. If this screen doesn't exist, AGAiff falls back to 'Workbench'. RANGEWH ={OFF|ON}. See Preferences Shell Template ---------------------- CX\_POPKEY/K CX\_POPUP/T USETOPAZ/S \ NOSHOW/S - active when specified RANGEWH/S / DCSIZE/K DCSIZE b/w/l PROMO/K PROMO hex e.g. PROMO 61000 for EURO72. PUBSCREEN/K e.g. PUBSCREEN CygnusEdScreen1

#### <span id="page-7-0"></span>**1.6 AGAiff Main Window**

Close Window ------------------------ Hides the GUI. Use hotkey to get it back.

Screen Mode Selection

------------------------

The listview gadget shows all available monitors and displaymodes. If the program can't find any entries for this list - that's the case when Workbench is not running - a default list is used.

Selecting 'RESHOW' when a picture is in memory forces AGAiff to redisplay it with the new display mode. 'RESTORE' restores the old one.

Save Range Selection

------------------------

If you don't want to save the whole picture, you can select a range here.

After loading a picture, the range is set to include the whole picture. This is ofcourse not the case if range locking is activated. (see <Preferences>)

Save Format Settings

------------------------

------------------------

.

.

This button opens the save format presets window. The entries are created in the 'Startup.agaiff' ARexx Script.

Save Format

 $S \cap \cap$ 

Save Format

By the way, better have Cycle2Menu installed if you want your left mousebutton to live for some more years...

Colors Format

------------------------

------------------------

The format of the color data which is appended to the picture file. See

Colors Format

Next

This button only works when AGAiff is in animation mode, that means you have loaded a valid animation. Then, by pressing this button or the right cursor key, you can load the next frame.

Exit

------------------------

Quits AGAiff. Everything will be cleared up, the commodity will be removed.

Use the right mousebutton or the 'Return' key to switch between main window and picture screen.

The 'Load' function supports datatypes and animation loading. For datatypes conversion, the function creates a temporary file in T: called agaifftemp.iff -- so if you don't have enough memory, assign T: to somewhere on your harddisk!

#### <span id="page-8-0"></span>**1.7 AGAiff Main Window - Save Format Gadgets**

Upper gadget:

IFF-ILBM

Hmm, saves IFF-ILBM data I think.. Saving doesn't depend on color format gadgets. The BODY chunk is crunched if the picture is big enough.

RAW Standard

Saves raw, uncrunched data, one bitplane after the previous one, beginning with the lowest-order plane.

RAW Interleaved ('RAW-BLIT', Modulo)

The planes are interleaved, that means e.g. when you have a 3 planes picture:

- 1. Line / 1. Plane - 1. Line / 2. Plane - 1. Line / 3. Plane - 2. Line / 1. Plane - 2. Line / 2. Plane - etc.

[no picture data]

Saves no bitplane data and enables you to save pure color data.

Copperlist

Saves a copperlist according to the lower color gadget (12Bit or 24Bit), initializing the color values.

Note: No color data else is attached - the "top/bottom" gadget has no meaning.

Sprite

Saves sprite data which is the same as RAW Interleaved data, but with Control data at the top and at the bottom. The control data's length corresponds to the width of one line. Sprites must have a width of 16, 32 or 64 pixels and a depth of 2 or 4 planes ! 4-planed Sprites must be displayed using the attaching of two Sprite channels, so it is divided into two sprites with each 2 planes. The sprite with the lower two planes is saved first.

Mask

Saves mask data, where one pixel represents a pixel with a color different than 0 in the original picture. Saves the same plane copied for each other plane in RAW Interleaved format. Note: No color data else is attached (Top/Bottom gadget) !

Mask (1 plane)

Same as "Mask", but saves only 1 plane.

Unpacked Chunky

Instead of saving bitplanes, this mode looks at the pixels and saves the number of the color the pixel has as a byte. You can append color data using the color format gadgets.

Note: Selected Range will be rounded up to 16-pixel borders. The rest of

each line will be filled with 0's.

Chunky Colors

It's quite similar to the previous mode, but instead of saving the number of the color register, it inserts the real color value (\$f00, \$2cb399 etc). You can choose the format of the color values using the lower color format gadget. No extra color data will be appended.

Note: Selected Range will NOT be rounded up to 16-pixel borders as opposed to the previous save mode !!

SPECIAL FEATURE: This mode also converts HAM and EHB-pictures into the right colors !!

Lower gadget:

File

Saves data directly into a file

dc.w

Saves an ASCII Assembler dump using the dc.w directive. In the preferences you can specify what data width to use (dc.b, dc.w or dc.l)!

dc (PC)

Saves a PC Assembler dump using the db directive. The data will always be saved as bytes.

#### <span id="page-10-0"></span>**1.8 AGAiff Main Window - Color Format Gadgets**

```
Upper gadget:
No Colors
Don't append any color data.
Top
Attach color data at the top of the file.
Bottom
Append color data.
Lower gadget:
12 Bit
Only 12 Bit word data, good old A500 style ( $000,$f00,$aaa etc.)
24 Bit 0RGB
```
24 Bit data, one longword per color, e.g. \$00ff0000 for red \$00ff8800 for brown etc. This is the mode which was called "24 Bit" prior to V2.10. 24 Bit RGB0 \$rrggbb00 24 Bit RGB 3 Bytes per color: red, green and blue. 24 Bit HL 24 Bit data, saves higher and lower nibble of the RGB values separately (as words); first all higher parts of all colors, then all lower parts of them. 24 Bit HLi Works like the one before, but 'interleaves' the High / Low data of each color, that means: higher part of first color, lower part of first color, higher part of second color, lower part of second color etc. 24 Bit LH Works like 24 Bit HL, but first saves lower part, then the higher one. 24 Bit LHi Works like 24 Bit HLi, but first saves lower part, then the higher one. 96 Bit Internally, AGAiff handles all colors in 96Bit like OS3.0, perhaps this mode is a bit useful in future. Save format is 32r,32g,32b.

#### <span id="page-11-0"></span>**1.9 AGAiff Picture Screen**

Once you've loaded a picture, AGAiff tries to open a screen of  $\leftrightarrow$ the desired resolution and depth. The resolution is changed to a default resolution if necessary. When this Screen is active, you can switch between there and the

Main Window

using the right mousebutton. Using the left one, you can select a range the save functions will operate on.

Pressing SPACE lets you see a small Color Requester which should be selfexplaining...

If you are using AGAiff with CyberGFX, you might discover that sometimes the colors are not set correctly on the picture screen. This is most

likely a bug in CyberGFX. Just click on Reshow until the colors are the right ones.

#### <span id="page-12-0"></span>**1.10 AGAiff Animation Support**

Just click on the ordinary 'Load' button. AGAiff will recognize an IFF-ANIM file and automatically load it.

The first thing that happens while loading is that AGAiff scans the whole file, trying to figure out how many frames it has. Then the first picture is initialized and displayed on the normal picture screen. You can treat the frame as if it was a single picture -- no reduction of editing possibilities!

To jump to the next frame, press 'Next' in the main window or use the right cursor key in either the main window or the picture screen.

The animation loader currently supports the ANIM-5 format 100%, even with multiple CMAP chunks.

#### <span id="page-12-1"></span>**1.11 AGAiff Preferences**

dc.X Size

Specifies the kind of data files written as 'dc.w'-Data will have  $(dc.b / dc.w / dc.l)$ . Default is long.

PC assembler dumps are always written in bytes.

Use Topaz/8

When this switch is on, the program uses topaz/8 instead of the standard screen font. Default is off.

Lock Range

Locking the save range means that the current range is stored and automatically activated for the next picture that is loaded. Default is off.

ScreenPromotion

When this switch is activated, the current monitor ID selected in ListView-Gadget of the Main Window is stored and automatically used for every new picture that is loaded. Default is off.

Picture NoShow

If you don't want AGAiff to show all pictures you load, then select this switch. Default is off.

Note to ARexx programmers: This has not the same effect as setting the NOSHOW flag when LOADing files. The NOSHOW flag is only valid for the one loading action. There is a special ARexx-Command for the 'global' NoShow.

Range W/H

This switch changes the range display in the main window in that the range is not chosen by setting two points (upper left and lower right one), but merely by setting one point and the width and height of the range from there. That simplifies e.g. selecting of ranges sized 128x128 from a larger picture. Just click on a specific point in the picture and then type 128 in the last two range gadgets. Default is two-points-range-selection (switch off).

Activate Window

On every load and save the window is brought to front, being activated. This can be disturbing when operating on huge amounts of pictures via ARexx. Deactivate this switch to get your environment a bit more comfortable.. Default is on.

Save=ClosePic?

While saving, the picture screen can be closed in order to save memory. This is rather disturbing when operating on huge amounts of pictures via ARexx. Activate this switch if you really want the picture to be closed. Default is off = no closing.

Use Activates the new selections.

Close-Gadget Cancels the new selections.

#### <span id="page-13-0"></span>**1.12 AGAiff - ARexx Port**

This is AGAiff's big advantage to all the other low-level image  $\leftrightarrow$ converters.

Enjoy it!

Please note that arguments containing spaces must be quoted using the " character. This is new for 1.99beta, but was not mentioned in the docs, which confused some users. See the Startup.agaiff script for an example.

Control Functions

USETOPAZ

DCSIZE

GLOBALNOSHOW

SCREENPROMO

LOCKRANGE

VERSION

STATUS User Communication Functions

REQUESTFILE

REQUEST

TYPETEXT Graphical User Interface Control Functions

LOCKGUI

UNLOCKGUI

SHOWGUI

HIDEGUI

SHOWPIC Preset List Control Functions

CLEARPRESETS

ADDPRESET

SETPRESET I/O Functions

SFORMAT

CFORMAT

LOAD

SAVE

RESHOW

NOSHOW

RESTORE Picture Functions

DISPMODE

RANGE

GETPIXEL

SEARCHPIXEL Animation Functions

ANEXT

ARexx Scripts provided with this package Startup AutoScan GridSave SplitAnim SaveRawAndCopper SaveSprites Info How To Run Scripts Note: Parameters in <>'s are decimal unsigned integer numbers ! Parameters in []'s are strings ! Parameters in {}'s don't need to be specified ! Note for V1.60: PICSIZE and DEPTH commands have been removed for reasons described in the main window description. Should not disturb compatibility 'coz it's never been used hopefully.. ARexx List Functions have been removed, too, because the ARexx Window has been replaced by an ASL Requester. In Version  $2.00$ , I have reworked the design a bit - the commands work like before, but some side effects with the GUI have been removed, such as automatic window reactivation when saving a picture etc., which could

Besides that, V2.00 doesn't provide the QUIT command because it has not been working a single time :)

be disturbing when processing large amounts of pictures.

#### <span id="page-15-0"></span>**1.13 AGAiff - ARexx Commands**

```
SYNTAX
 UseTopaz {OFF}
FUNCTION
  Switches on / off fontsensitivity.
INPUTS
  If 'off' is specified, AGAiff uses the Workbench's Screen Font.
  Else it uses topaz/8.
RESULTS
 RESULT =
 RC = 0BUGS
```
SEE ALSO

#### <span id="page-16-0"></span>**1.14 AGAiff - ARexx Commands**

```
SYNTAX
 DCSize <n>
FUNCTION
 Selects dc.x data size
INPUTS
 n: 0 Byte (dc.b)
     1 Word (dc.w)
     2 Long (dc.l)
RESULTS
 RESULT =
 RC = 0, or 10 if error
BUGS
```
#### SEE ALSO

#### <span id="page-16-1"></span>**1.15 AGAiff - ARexx Commands**

```
SYNTAX
  GLOBALNOSHOW {(ON)|OFF}
  (V1.60+)
FUNCTION
 Disables/Enables picture showing until the next call
 of this function.
```
BUGS

SEE ALSO

# <span id="page-16-2"></span>**1.16 AGAiff - ARexx Commands**

```
SYNTAX
  SCREENPROMO {(ON)|OFF}
  (V1.60+)
FUNCTION
  Disables/Enables screen promotion (--> Description of Prefs Window)
BUGS
SEE ALSO
```
#### <span id="page-17-0"></span>**1.17 AGAiff - ARexx Commands**

```
SYNTAX
  LOCKRANGE {(ON)|OFF}
  (V1.60+)
FUNCTION
```

```
Disables/Enables range locking (--> Description of Prefs Window)
```
BUGS

SEE ALSO

#### <span id="page-17-1"></span>**1.18 AGAiff - ARexx Commands**

```
SYNTAX
 Version
FUNCTION
 Returns a versionstring.
INPUTS
 None
RESULTS
 RESULT = [versionstring]
 RC = 0BUGS
```

```
SEE ALSO
```
# <span id="page-17-2"></span>**1.19 AGAiff - ARexx Commands**

```
SYNTAX
 Status <n>
FUNCTION
 Returns information about AGAiff's status.
INPUTS
 n: returns:
  0 pathname of current picture or empty string.
  1 picture size (<X> <Y>)
  2 depth
  3 selected save range (<X1> <Y1> <X2> <Y2>)
  4 DisplayMode (decimal number)
  5 "1" if GUI is hidden, else "0"
  6 address and length of the original decrunched
    ILBM data (RAW-Modulo) as (<address> <length>)
  7 0 if the user selected CX_POPUP=NO, else 1
```

```
8 data about currently loaded animation
    as (<totalframes> <currentframe>). In single-picture mode,
    <totalframes> is "0".
RESULTS
  RESULT = [result as described above]
  RC = 0, or 10 in case of error (wrong \langle n \rangle)
BUGS
```
SEE ALSO

#### <span id="page-18-0"></span>**1.20 AGAiff - ARexx Commands**

```
SYNTAX
 Requestfile [windowtitle]
FUNCTION
 Displays an ASL-Filerequester with the desired windowtitle
INPUTS
 windowtitle: Title of the requesterwindow
RESULTS
 RESULT = [pathname] or empty string
 RC = 0
```
BUGS

SEE ALSO

# <span id="page-18-1"></span>**1.21 AGAiff - ARexx Commands**

```
SYNTAX
 Request [text]
FUNCTION
  Displays a normal requester with OK / Cancel gadgets using the
  Intuition/EasyRequestArgs function.
INPUTS
 text: Requester text.
RESULTS
  RESULT =
  RC = 1 for OK, 0 for Cancel
BUGS
SEE ALSO
```
#### <span id="page-19-0"></span>**1.22 AGAiff - ARexx Commands**

```
SYNTAX
 TypeText [text]
FUNCTION
 Prints a text into the Main Window's message line.
INPUTS
 text: Textline to be printed. No LF's or similar.
RESULTS
 RESULT =
 RC = 0BUGS
SEE ALSO
```
# <span id="page-19-1"></span>**1.23 AGAiff - ARexx Commands**

SYNTAX

```
LockGUI
```

```
FUNCTION
  Locks the Graphical User Interface, so that all clicks etc.
  won't be noticed. Use this in ARexx scripts that must not be
  interfered by the user.
  This call uses a nest counter.
INPUTS
 None
RESULTS
 RESULT =
  RC = 0BUGS
SEE ALSO
                UNLOCKGUI
```
# <span id="page-19-2"></span>**1.24 AGAiff - ARexx Commands**

SYNTAX

UnlockGUI

FUNCTION Unlocks the GUI.

INPUTS

None RESULTS RESULT =  $RC = 0$ BUGS

```
SEE ALSO
```
LOCKGUI

# <span id="page-20-0"></span>**1.25 AGAiff - ARexx Commands**

SYNTAX

ShowGUI

FUNCTION Opens the Main Window.

INPUTS

None

RESULTS RESULT =  $RC = 0$  if success, 10 if error.

BUGS

```
SEE ALSO
```
HIDEGUI

# <span id="page-20-1"></span>**1.26 AGAiff - ARexx Commands**

SYNTAX

HideGUI FUNCTION Closes the Main Window and unloads a possibly loaded picture. INPUTS None RESULTS RESULT =  $RC = 0$ BUGS SEE ALSO

SHOWGUI

# <span id="page-21-0"></span>**1.27 AGAiff - ARexx Commands**

```
SYNTAX
  ShowPic
  (V1.60+)
FUNCTION
  Puts the picture screen to front. If no picture screen is open,
  this function is no-op.
INPUTS
 None
RESULTS
  RESULT =
  RC = 01 if no picture screen was open
BUGS
SEE ALSO
```
# <span id="page-21-1"></span>**1.28 AGAiff - ARexx Commands**

```
SYNTAX
  ClearPresets
FUNCTION
  Clears the save format preset list.
INPUTS
 None
RESULTS
 RESULT =
 RC = 0BUGS
SEE ALSO
                ADDPRESET
                ,
                SETPRESET
```
#### <span id="page-21-2"></span>**1.29 AGAiff - ARexx Commands**

SYNTAX AddPreset [name] FUNCTION Adds a preset to the save format preset list. The current save format and color format gadgets are saved. INPUTS name: Name the preset will appear under. RESULTS RESULT =  $RC = 0$ BUGS SEE ALSO CLEARPRESETS , SETPRESET

# <span id="page-22-0"></span>**1.30 AGAiff - ARexx Commands**

```
SYNTAX
  SetPreset [name]
FUNCTION
  Set the save format and color format gadgets according to the
  preset called [name].
INPUTS
 name: Preset to set up.
RESULTS
 RESULT =
 RC = 0, or 10 if error (preset [name] doesn't exist)
BUGS
SEE ALSO
                CLEARPRESETS
                ,
                ADDPRESET
```
## <span id="page-22-1"></span>**1.31 AGAiff - ARexx Commands**

```
SYNTAX
SFormat [sformatstring]
```

```
FUNCTION
  Sets the save format
INPUTS
  sformatstring: IFF, RAW, RAWI, COPPER, SPRITE, MASK, MASK1, NOPIC,
            UNPKEDCHUNKY,CHUNKYCOLS
      FILE,DC,PC
RESULTS
  RESULT =
  RC = 0NOTE
  "UNPKEDCHUNKY" was called "CHUNKYREGS" in pre-2.10. That token
  still works, but shouldn't be used due to ... aheemm.. well...
  let's call it coolness ;-)
  "RAWI" was called "RAWBLIT" earlier; don't use the latter one,
  for the same reason...
  "RAW" was called "RAWNORM" earlier.
BUGS
SEE ALSO
                CFORMAT
```
#### <span id="page-23-0"></span>**1.32 AGAiff - ARexx Commands**

```
SYNTAX
  CFormat [cformatstring]
FUNCTION
  Sets the colors format.
INPUTS
  cformatstring: 12BIT,
      24BIT0RGB,24BITRGB0,24BITRGB,
      24BITLH,24BITLHI,24BITHL,24BITHLI,96BIT,
      NOCOLS,TOP,BOTTOM
NOTE
  "24BIT0RGB" is the same as "24BIT" in pre-2.10. Don't use the latter
  one any more. For reasons see
               SFORMAT
                .
RESULTS
 RESUIT.T =RC = 0BUGS
SEE ALSO
```
SFORMAT

#### <span id="page-24-0"></span>**1.33 AGAiff - ARexx Commands**

```
SYNTAX
 Load [filename] {NOSHOW}
FUNCTION
 Loads a picture.
INPUTS
  filename: Pathname of the picture.
  NOSHOW: If specified, don't show the picture.
RESULTS
  RESULT =
 RC = 0, or 5 if Error (can't load file)
BUGS
SEE ALSO
 LFORMAT
```
# <span id="page-24-1"></span>**1.34 AGAiff - ARexx Commands**

```
SYNTAX
  Save [filename]
FUNCTION
  Saves a file.
INPUTS
 filename: Pathname of the file.
RESULTS
 RESULT =
 RC = 0BUGS
  Doesn't return error codes.
SEE ALSO
                SFORMAT
                ,
                CFORMAT
```
# <span id="page-24-2"></span>**1.35 AGAiff - ARexx Commands**

SYNTAX Reshow FUNCTION The same as the RESHOW button in the Main Window. INPUTS None RESULTS RESULT =  $RC = 0$ BUGS SEE ALSO NOSHOW , RESTORE

# <span id="page-25-0"></span>**1.36 AGAiff - ARexx Commands**

SYNTAX

FUNCTION Disable showing the picture until the next RESHOW. INPUTS None

RESULTS RESULT =  $RC = 0$ 

Noshow

BUGS

SEE ALSO

RESHOW , RESTORE

# <span id="page-25-1"></span>**1.37 AGAiff - ARexx Commands**

SYNTAX

Restore

FUNCTION Restore the picture data like depth, picsize and displaymode and

```
do a RESHOW.
INPUTS
  None
RESULTS
 RESULT =
 RC = 0BUGS
SEE ALSO
```
RESHOW

#### <span id="page-26-0"></span>**1.38 AGAiff - ARexx Commands**

```
SYNTAX
 DispMode <a>
FUNCTION
  Set DisplayMode.
INPUTS
  a: DisplayMode ID (decimal long int)
RESULTS
  RESULT =
 RC = 0, or 5 if no picture was loaded.
BUGS
```
SEE ALSO

# <span id="page-26-1"></span>**1.39 AGAiff - ARexx Commands**

```
SYNTAX
 Range <x1> <y1> <x2> <y2> <HFULLPIC}
FUNCTION
 Set save range.
INPUTS
 x1/y1: One Corner of the range.
 x2/y2: Two Corner of the range. (?)
 FULLPIC: Specify this to select the whole picture.
RESULTS
 RESULT =
 RC = 0BUGS
```
SEE ALSO

#### <span id="page-27-0"></span>**1.40 AGAiff - ARexx Commands**

SYNTAX GetPixel <x> <y> (V1.60+) FUNCTION Get the colorregister of the pixel specified by 'x' and 'y'. The #?PIXEL-Functions are very useful for picture scanning functions. INPUTS x: X-Position y: Y-Position RESULTS RESULT = colorregister  $RC = 0$  or 1 if  $x/y$  was out of picture size 5 if no picture was loaded. BUGS SEE ALSO

SEARCHPIXEL

#### <span id="page-27-1"></span>**1.41 AGAiff - ARexx Commands**

```
SYNTAX
  SearchPixel <x> <y> <colorregister>
  (V1.60+)
FUNCTION
 Search the line specified by 'y' for a color specified by
  'colorregister'. Don't start at the beginning but at X-position
  specified by 'x'. The #?PIXEL-Functions are very useful for
  picture scanning functions.
INPUTS
 x: X-Position where to start search.
 y: Line to search in.
 colorregister: The color to search for.
RESULTS
 RESULT = x-position where pixel was found.
  RC = 0 if a pixel was found, 1 if no pixel was found, and
     5 if no picture was loaded.
BUGS
```
SEE ALSO

GETPIXEL

#### <span id="page-28-0"></span>**1.42 AGAiff - ARexx Commands**

```
SYNTAX
 ShowPic
  (V1.60+)
FUNCTION
 Bring picture screen to front.
INPUTS
RESULTS
 RESULT =
  RC = 0 if picture was opened
      1 if picture was not opened or no picture was loaded
BUGS
SEE ALSO
```
#### <span id="page-28-1"></span>**1.43 AGAiff - ARexx Script 'Startup.agaiff'**

This script is called once when AGAiff is started. So you should put your Preferences, Presets and other Setup stuff here. The script by me contains some simple save formats.

#### <span id="page-28-2"></span>**1.44 AGAiff - ARexx Script 'AutoScan.agaiff'**

This script is very useful for game programmers that want to create sprite animations. Imagine you have some animation frames for your ship for the newest shoot'em up game, in one picture in a random order. If you don't want to cut these 10 frames and save them on your own, just let the graphician frame these areas with a specific color. A 32x16 sprite will be framed with an 34x18 frame.

Then you call AutoScan.agaiff: First you will be asked for the color the areas are framed with, then you must give the script a filename. The picture is searched through and all framed areas are saved with the filename extended with '.%d' where %d is a numbering from 0 to <number of frames>. .. the frame won't be saved of course.. Don't forget to set the right save format !!

The only bad thing about this script is its speed. On my standard A1200 WITHOUT fast mem  $(:-{(})$ , it needs a quarter of a minute or more to look through a picture. Anyway, i'm not the best ARexx coder, so why don't you try to write a faster one ??

#### <span id="page-29-0"></span>**1.45 AGAiff - ARexx Script 'GridSave.agaiff'**

Imagine you put a grid on a picture. The picture is splitted into several blocks. Then imagine you save these blocks from left-right or top-down. This is exactly what this script does.

Grid X Block Size: Horizontal Size of one grid block Grid Y Block Size: Vertical Size of one grid block Number of Blocks X: Horizontal number of blocks Number of Blocks Y: Vertical number of blocks Add X: Additional space between to grid blocks. Add Y: Additional space between to grid blocks. Start X: The first grid block ordinate. Start Y: The first grid block ordinate. Save mode: Top-Down, then left-right, or vice versa. Append files: Whether to have all blocks joined in one file, or saved as 'filename.%d', where %d is a numbering from 0 to <number of blocks>.

#### <span id="page-29-1"></span>**1.46 AGAiff - ARexx Script 'SplitAnim.agaiff'**

Demonstrates how to use the one and only 'ANEXT' command  $;$ -)

#### <span id="page-29-2"></span>**1.47 AGAiff - ARexx Script 'SaveRawAndCopper.agaiff'**

This is an example of how easy AGAiff is to use with the ARexx Port. After loading a picture you just start this script, enter a filename and then you get a RAW-Normal picture and the corresponding 12 Bit Copperlist at once.

#### <span id="page-29-3"></span>**1.48 AGAiff - ARexx Script 'SaveSprites.agaiff'**

This one is useful if you want to build large pictures using the sprite channels of the old chipset (16 pixel wide sprites). It splits a picture into different sprites, what you have to do on your own when using other IFF-Converters !

#### <span id="page-29-4"></span>**1.49 rxs\_info**

Simply shows how to use the STATUS command.

#### <span id="page-30-0"></span>**1.50 AGAiff - Running ARexx Scripts**

The ARexx requester from pre-V1.60 has been replaced by a normal ASL requester showing the contents of REXX: with a default pattern of '~(Startup).agaiff', thus reading all files ending with '.agaiff' except the Startup script. Double-Click one of the files to start it.

#### <span id="page-30-1"></span>**1.51 AGAiff Development History**

Started coding in the middle of 1993, when I got my A1200. AGAiff was an experiment - I wanted to learn more about that new cool OS and the AGA chipset.

Version 1.0 Release A (01-Mar-94) First public release.

Version 1.21 Release B (01-Apr-94) (kein Aprilscherz)

- 07-Mar-94 Bug fix: Sprites' control words were too short. Now twice as big.
- 07-Mar-94 Minor fix: ASL Requesters now remember last Directory, window is put into sleep status while requesting.
- 13-Mar-94 Bug fix: Additional mask plane is now ignored.
- 13-Mar-94 Several small 'security' bug fixes.
- 20-Mar-94 Added Color Requester
- 21-Mar-94 Added IFF Saving
- 21-Mar-94 Additional Tooltypes

Version 1.60 Release C (16-Sep-94)

- 27-Jun-94 Chunky save modes added.
- 14-Jul-94 ASL-Requesters: no '.icon's & some other trinkets..
- 24-Jul-94 Range locking added.
- 25-Jul-94 Screen Promotion & global NoShow added.
- 26-Jul-94 IFF crunching added.
- 02-Aug-94 Additional tooltypes
- 02-Aug-94 Bug fix: Starting AGAiff twice could lead to unpredictable results.
- 02-Aug-94 CLI-Interface.
- 02-Aug-94 Public Screen support.
- 03-Aug-94 Key equivalents for most gadgets.
- 03-Aug-94 ARexx STATUS command enhanced.
- 06-Aug-94 !! on vacation.. !!
- 26-Aug-94 Replaced ARexx Window by ASL-Requester.
- 28-Aug-94 New ARexx commands #?PIXEL..
- 29-Aug-94 New ARexx scripts AutoScan & GridSave
- ... and lots of bugs fixed ...

The first release of V1.60 featured a wrong window title bar with 'PRIVATE VERSION ## DON'T SPREAD' in it. I left it in there by accident - it was a fully working version. However, the version I sent to Fred Fish and AmiNet was correct!

#### Version 1.99 Release D (10-Jun-95) (public Beta) - 19-Nov-94 Window opening could cause oversized windows with big fonts (hmm, thought i fixed this before :-))

- 20-Nov-94 Bug fix: Forgot docs for SHOWPIC Arexx command.. - 21-Nov-94 Started animation support.. - 26-Nov-94 Bug fix: loaded ColorTables were never freed.. - 01-Dec-94 Bug fix: Mode Promotion could clear HAM/EHB flags.. - 24-Dec-94 Datatypes loading - 01-Jan-95 ARexx QUIT command removed - didn't work anyway.. - 02-Jan-95 Added several new Preferences Items ... after a long, long break I continued coding: - 01-May-95 Framenumber is mentioned in Coords-Screen - 01-May-95 Range selection re-coded. - 04-May-95 ARexx STATUS 8, (UN)LOCKGUI improved - 05-Jun-95 ARexx-Server didn't take care of RXFB\_RESULT.. shit - 08-Jun-95 ARexx-Server totally recoded. ... and again most probably some bugs fixed ... Several intermediate versions have been spread between my local scene friends meanwhile. Version 2.10 Release F (13-May-96) - 15-Jun-95 ARexx-Window remembers last directory... - 15-Jun-95 ARexx-REQUESTFILE didn't show correct title since V1.99 - 15-Jul-95 Loading: e.g. Width of 17 pixels is not expanded to 32 pixels any more!! DLTA5 Animation loading works 100% now. ... long break ... - 05-May-96 General code & GUI clean-up. Full-Anim support completely removed. - 10-May-96 Pics >8 planes are now rejected. - 11-May-96 Bug fix: ARexx Port didn't recognize when Arguments were missing  $;-($ - 12-May-96 Bug fix: Damn bug in the ColorRequester code, which made the machine crash quite often (forgotten RTS  $;-()$ ASL-Requesters always start with height 400 now. New Color Save Modes. Additional ARexx Tokens for them. - 13-May-96 Removed some hardware dependencies, AGAiff also runs on graphics cards now. Color Requester always works in 8 bit now. Added PC assembler dump save mode. IFF-Loader clears the rightmost bits of every line now, which some savers don't clear when the width is not at word boundaries. New ARexx Commands: ACTIVEWIN and SAVECLOSE This was the last version - if not someone discovers a really big bug which needs to be removed. Otherwise I hope that I never need to have a look at

This is the end of the AGAiff story. In the future, be sure to discover me active on any computer system featuring an OS which is comparable to AmigaOS. There is only one, yet.

# <span id="page-31-0"></span>**1.52 AGAiff What's left ?**

those ugly sources again  $;-)$ 

This program is FreeWare. Nothing more to say. Please don't disassemble and discover the bad coding  $;-)$ If you have suggestions (please, not...) or bug reports, then contact the author at: Michael Krause Mannesallee 24 21107 Hamburg GERMANY rawstyle@blackbox.dame.de The AGAiff World Wide Web support site is located at: http://www.szczecin.pl/~rawstyle/agaiff.html

... by the way ... don't expect to see any development there...